## Permit, Code Enforcement, Lien, Monies Owed Application Guide

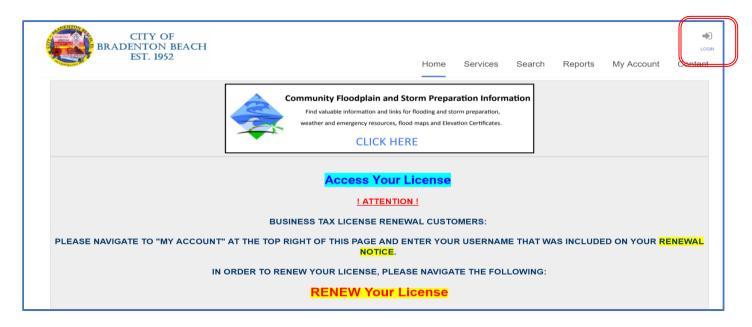

Access the CitizenServe Portal at www.citizenserve.com/bradentonbeach. On the upper right select "LOGIN".

\*\*\* Please note that if you have previous submitted requests and received responses from the CitizenServe portal (i.e. emails from <a href="mailto:noreply-portal@citizenserve.com">noreply-portal@citizenserve.com</a> or made payment online for such requests) you have been issued a sign on. Please use this same user name as creating a new one <a href="mailto:will-tenser-will-tenser-will-te

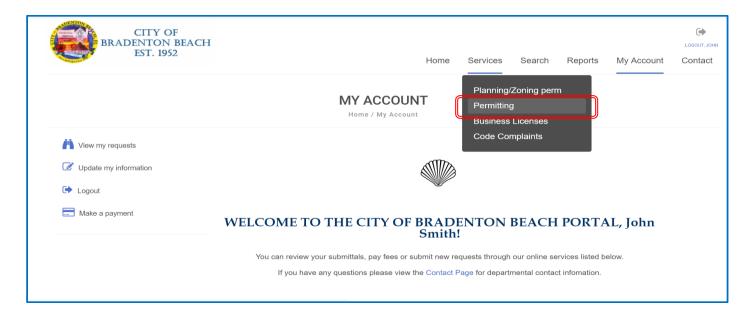

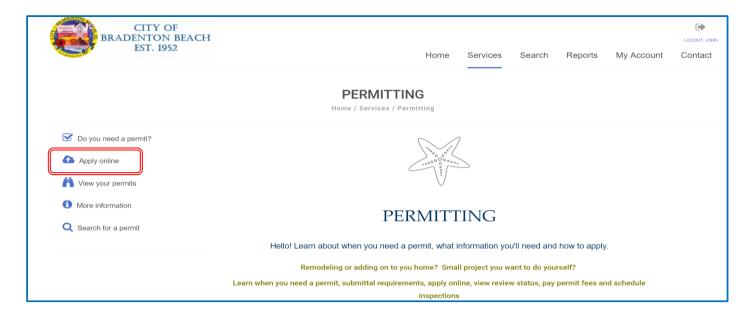

Select "Apply Online"

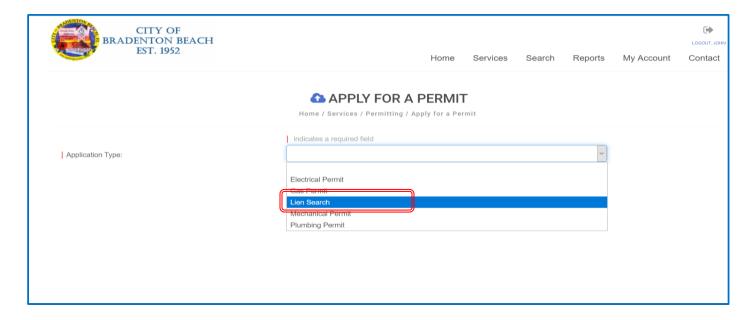

Select "Lien Search" for Application Type

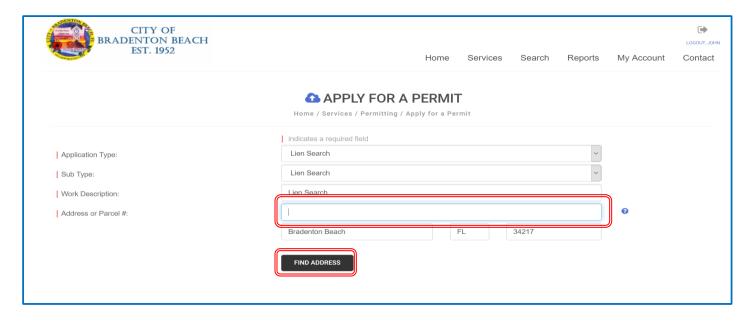

Type in the desired address or parcel number (only numbers) and select "Find Address"

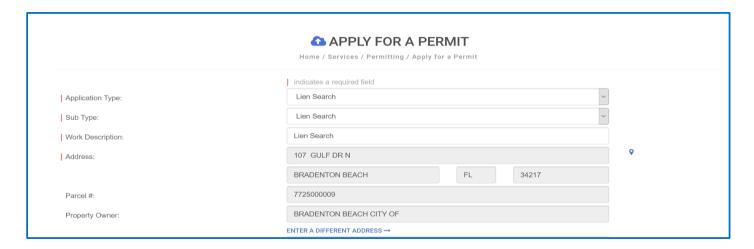

The system is designed with permits in mind. The resulting property search will also provide additional information about the property. You may just scroll down to the next section requiring input.

|                                | Hundo stand, pursuant of 2019 Florida Statutes, Regulation of Trade, Commerce, Investments                                                   |
|--------------------------------|----------------------------------------------------------------------------------------------------|
|                                | and Solicitations, Chapter 553 Building construction Standards, 553/80 7 (c) as of December 1,                                               |
|                                | 2020, per the City of Bradenton Beach Resolution No. 20-938, Fee Schedule, there will be a                                                   |
|                                | \$75.00 fee for open permit searches; this is for open permits only.                                                                         |
| ■ SEARCH INFORMATION           |                                                                                                    |
|                                | Permits (Confirmation of open/expired/closed)  Code Enforcement (issues/liens/complaints outstanding debt against the property)  Other Liens |
| Other Request (please detail): |                                                                                                    |
| <b>△</b> SUBMITTAL DOCUMENTS   |                                                                                                    |
| Application:                   | Select File                                                                                                    |
|                                | SUBMIT SAVE FOR LATER                                                                                                    |

Acknowledge the Standard Fee for Permit Search (note this fee only applies to Permits, non-permit searches do not have a fee). If you have a particular form you require to be completed, you can submit it by 'select file' – additional fee may apply. Once complete select 'Submit'